# **BASIC-PLUS-2 Documentation Supplement**

Order No. AA-P102A-TK

# **December 1982**

This supplement presents an overview of Professional Tool Kit BASIC-PLUS-2 and describes the differences between BASIC-PLUS-2 on the Professional Developer's Tool Kit and BASIC-PLUS-2 on RSX systems. Tool Kit BASIC-PLUS-2 can be used with the Professional 300 Series Developer's Tool Kit to create application software for use on the Professional Operating System (P/OS).

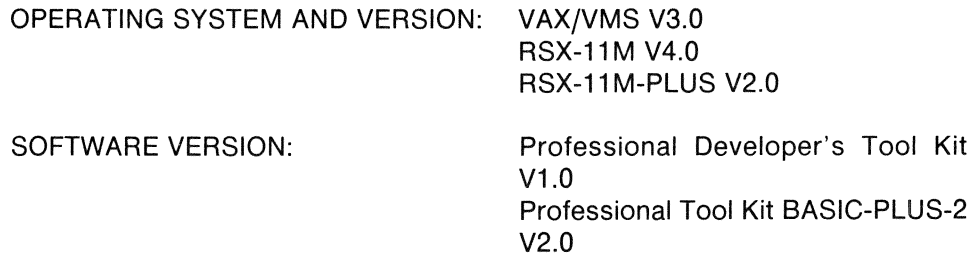

The information **in** this document is subject to change without notice and should not be construed as a commitment by Digital Equipment Corporation. Digital Equipment Corporation assumes no responsibility for any errors that may appear in this document.

The software described in this document is furnished under a license and may only be used or copied in accordance with the terms of such license.

No responsibility is assumed for the use or reliability of software on equipment that **is** not supplied by DIGITAL or its affiliated companies.

The specifications and drawings, herein, are the property of Digital Equipment Corporation and shall not be reproduced or copied or used **in** whole or **in** part as the basis for the manufacture or sale of items without written permission.

Copyright © 1982 by Digital Equipment Corporation All Rights Reserved

The following are trademarks of Digital Equipment Corporation:

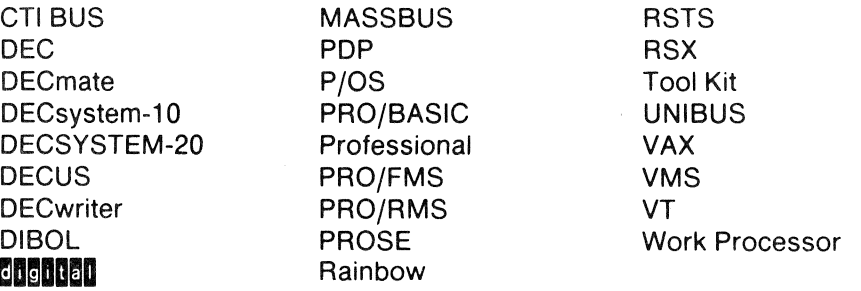

# **CONTENTS**

# **Page**  1.0 RELATED DOCUMENTATION ............................... 1 2.0 PROFESSIONAL TOOL KIT BASIC-PLUS-2 .................... <sup>1</sup> 3.0 DEVELOPMENT CYCLE .................................... 2 3.1 Writing the Source Program ............................. 2 3.1.1 Differences and Unsupported Features ............. 2 3.2 Character Sets ........................................ 4 3.3 Compiling the Source Program .................................5 3.4 Generating the Command and Descriptor Files ............. 5 3.4.1 Rebuilding an Application ......................... 6 3.5 Editing the Command File ............................... 6 3.6 Editing the Overlay Descriptor File ............................... 8 3.7 Building the P/OS Task Images .................................8 3.8 Debugging During Execution ............................ <sup>9</sup> 4.0 TOOL KIT BASIC-PLUS-2 RUN-TIME ERROR MESSAGES ...... 9 FIGURE 1 Tool Kit BASIC-PLUS-2 Development Cycle .......................3 TABLES

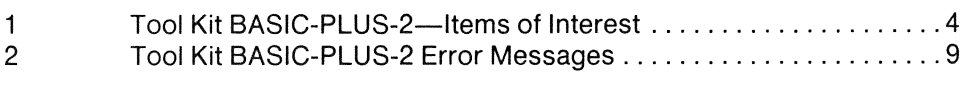

 $\Delta \sim 10^{11}$ 

 $\sim 10^6$  $\label{eq:2.1} \frac{1}{\sqrt{2}}\left(\frac{1}{\sqrt{2}}\right)^{2} \left(\frac{1}{\sqrt{2}}\right)^{2} \left(\frac{1}{\sqrt{2}}\right)^{2} \left(\frac{1}{\sqrt{2}}\right)^{2} \left(\frac{1}{\sqrt{2}}\right)^{2} \left(\frac{1}{\sqrt{2}}\right)^{2} \left(\frac{1}{\sqrt{2}}\right)^{2} \left(\frac{1}{\sqrt{2}}\right)^{2} \left(\frac{1}{\sqrt{2}}\right)^{2} \left(\frac{1}{\sqrt{2}}\right)^{2} \left(\frac{1}{\sqrt{2}}\right)^{2} \left(\$ 

# BASIC-PLUS-2 DOCUMENTATION SUPPLEMENT

# 1.0 RELATED DOCUMENTATION

This manual supplements the manual BASIC on RSX-11M/M-PLUS Systems (Order No. AA-L338A-TC). Both manuals are included in the documentation set shipped to Tool Kit users who have ordered BASIC-PLUS-2. Also included in that set are the BASIC Reference Manual (Order No. AA-L334A-TK) and the BA-SIC User's Guide (Order No. AA-L335A-TK). See these three manuals for additional information on BASIC and BASIC-PLUS-2 on RSX systems. The BASIC Pocket Reference Guide (Order No. AV-L341A-TK), available separately, is useful for quick reference.

For information on the current release of Professional Tool Kit BASIC-PLUS-2, its installation and known bugs, see the Professional Tool Kit BASIC-PLUS-2 Installation Guide and Release Notes (Order No. AA-P104A-TK).

# 2.0 PROFESSIONAL TOOL KIT BASIC-PlUS·2

BASIC-PLUS-2 is a programming language that uses familiar words and mathematical notations. With Tool Kit BASIC-PLUS-2 you can create applications on an RSX-11M/M-PLUS or VAX/VMS host system that run on the Professional Operating System (P/OS). This manual describes the differences between BASIC-PLUS-2 on RSX systems and Tool Kit BASIC-PLUS-2.

The material here is intended for programmers experienced with BASIC-PLUS-2 on RSX systems.

# 3.0 **DEVELOPMENT CYCLE**

The development cycle for Tool Kit BASIC-PLUS-2 applications (Figure 1) consists of the following steps:

- 1. Write source program.
- 2. Compile source program, creating object module file.
	- $\Box$  Compile with /DEBUG to debug at run time.
	- $\Box$  Compile without /DEBUG when program is error-free.
- 3. Build command file and overlay descriptor language file. Edit command file and descriptor file as needed.
- 4. Task build to create executable task image file.
- 5. Write application installation file; move it and the task to the Professional.
- 6. Run task on the Professional. If desired, debug using REDIRECT command and terminal attached to the Professional workstation.
- 7. Run Application Diskette Builder when program is error-free, creating final diskette.

The following sections present specific details of application development in Tool Kit BASIC-PLUS-2. For a complete description of each stage in Tool Kit application development, you should refer to the Tool Kit User's Guide.

# **3.1 Writing the Source Program**

The BASIC-PLUS-2 source program can include external subroutine calls to access *P/OS* facilities from your program. The external subroutine calls are described in the Tool Kit User's Guide and the CORE Graphics Library Manual. Facilities exist in the following areas:

- *1. P/OS* user interface support: the Tool Kit BASIC-PLUS-2 application has access to *P/OS* menu, help, message, and other system services. The ability to display error messages, status, on-line Help, and menus on the screen is provided through the *P/OS* Service Routines Library.
- 2. Extended software functions: the Tool Kit BASIC-PLUS-2 application can invoke callable system services, such as PROSE (the *P/OS* text editor) and the Communications Facility.

*P/OS* facilities are accessed through the register 5 (RS) calling sequence with the BASIC-PLUS-2 CALL BY REF statement.

3.1.1 **Differences and Unsupported** Features-Table 1 summarizes features that will influence your source code. Some operate differently than on RSX systems, others are unsupported. Do not use the unsupported features listed here when you write an application using Tool Kit BASIC-PLUS-2.

For more information on editing the command and overlay descriptor files, see Sections 3.5 and 3.6 of this supplement. For a complete list of Tool Kit BASIC-PLUS-2 error messages, See Section 4.

HOST SYSTEM **WORKSTATION** 

 $\bar{z}$ 

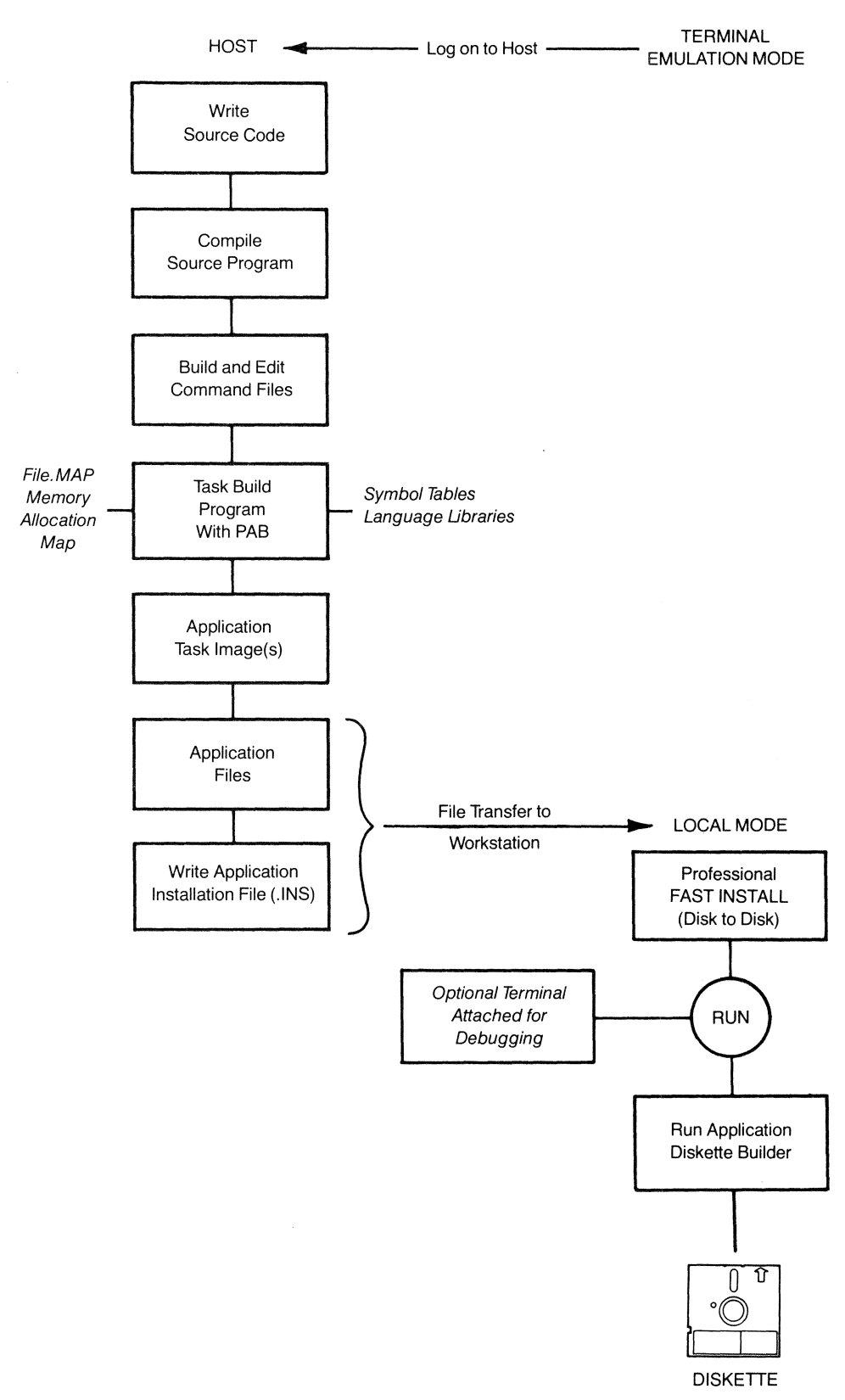

Figure 1 Tool Kit BASIC-PLUS-2 Development Cycle

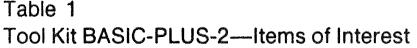

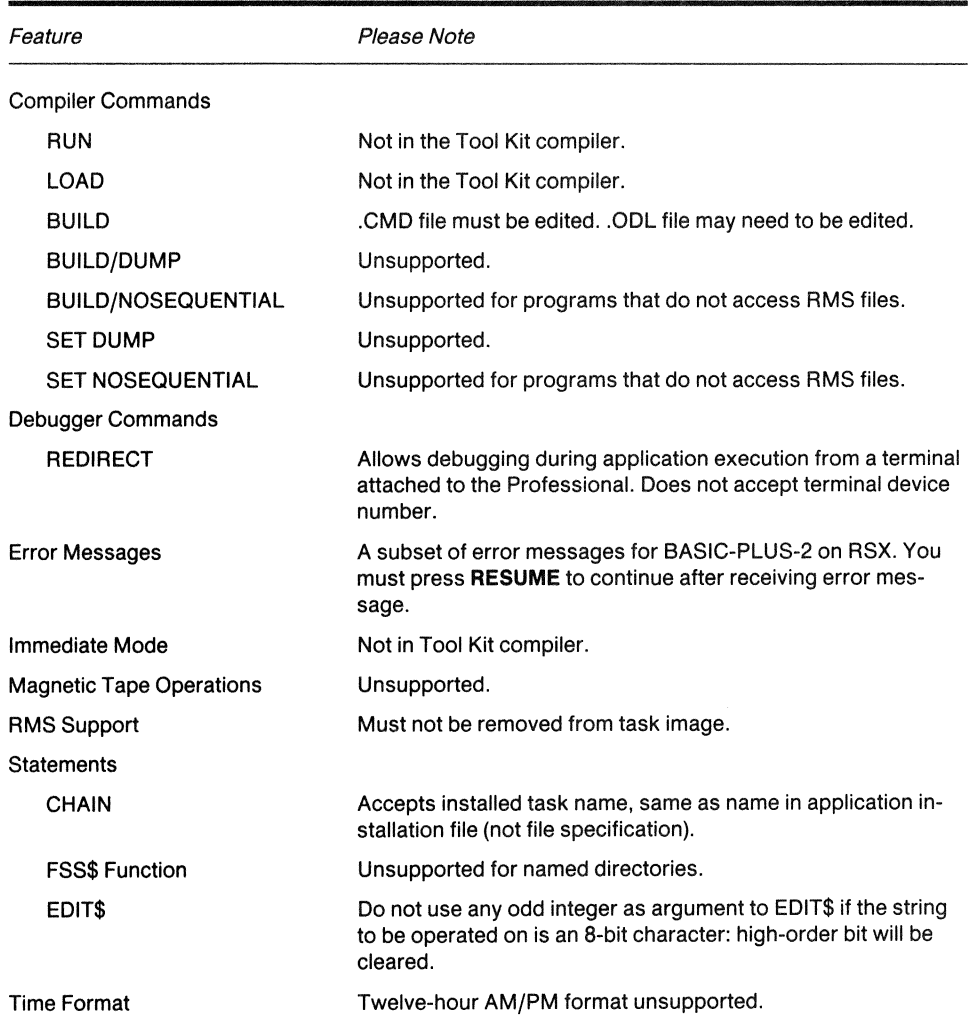

# 3.2 **Character Sets**

Tool Kit BASIC-PLUS-2 supports the DEC Multinational Character Set in string literals, comments, and DATA statements when you compile the application, and as input or output when you run the application on the Professional. (See the Terminal Subsystem Manual for a description of the DEC Multinational Character Set.)

The compiler does not allow European alphabetics in variable names.

Do not use any odd integer as the argument to EDIT\$ if the string to be operated on is an 8-bit character: the high-order bit will be cleared.

#### **3.3 Compiling the Source Program**

When you install Tool Kit BASIC-PLUS-2 on your host system, you select the Extended Instruction Set (EIS) compiler, the Floating Point Unit (FPU) compiler, or both, as part of the installation process. Your choice should reflect the environment in which your applications will run. Floating Point hardware is optional on the Professional. Your host development system does not require an FPU to run the Tool Kit FPU compiler. Build your programs with the FPU compiler only if your applications will run on Professionals which have the Floating Point option.

To invoke the EIS compiler on RSX-11M/11M-PLUS, type:

>RUN \$PBE

To invoke the FPU compiler, type:

>RUN \$PBF

To invoke the EIS compiler on VAXjVMS, use the command:

\$ RUN SYS\$SYSTEM:PBE

To invoke the FPU compiler, use the command:

\$ RUN SYS\$SYSTEM:PBF

Compile your source program using the BASIC-PLUS-2 COMPILE command. The compiler will check each line of the source program for errors, returning an appropriate message if an error is found. You can then correct the program as necessary and recompile it. Program compilation produces an object module file (file.OBJ) that can be task built on the host system.

BASIC-PLUS-2 has its own debugger. To use the debugger with your application, compile your source program using the /DEBUG qualifier. When you execute the application on the Professional, you can issue commands to the debugger to control and monitor application execution.

## **3.4 Generating the Command and Descriptor Files**

After compiling the program, use the BASIC-PLUS-2 BUILD command to generate a command file (file.CMD) and overlay descriptor file (file.ODL) for your application. The Professional Application Builder (PAB) uses these files to define how libraries are referenced, and to specify special-purpose buffers, logical unit numbers (LUNs), and event flags (EFNs).

You must edit the command file before you task build. You may also need to edit the overlay descriptor file. The following sections describe the information that must be contained in the command and overlay descriptor files.

3.4.1 Rebuilding an Application-If you are rebuilding an application to use the FPU OTS, having first built it for the EIS OTS, you must change all occurences of PBE to PBF in the command and overlay descriptor files generated by the EIS compiler. You must also add the /FP switch to the task image output file specification in the command file.

# 3.5 Editing the Command File

You must edit the command file generated by the Tool Kit BASIC-PLUS-2 compiler.

A command file output by the Tool Kit 8ASIC-PLUS-2 EIS compiler for an application named "TEST1" would look like this:

```
SY;TEST1/CP=SY:TEST1/MP 
UNITS = 15ASG = TI:13:15 
ASG = SY:5:6:7:8:9:10:11:12 
EXTTSK= 952 
CLSTR=PBESML,RMSRES:RO 
\frac{1}{2}
```
The command file automatically references the language OTS, clustered with RMS. However, you must edit the command file to include the *P/OS* Service Routines library, or you will get undefined symbols when you task build. You should also edit the command file if you want to reference any libraries other than the language OTS and RMS, such as FMS-11 or Graphics.

You must make the following edits to your .CMD file:

1. **Task Name**  $-$ The command file must assign a task name to the task image. The task name is assigned with a command line of the form:

```
TASK = task-name
```
The value task-name is a 1- to 6-character name identifying the task. The task-name is the installed name of the task.

2. Clusterable Libraries - You must edit the command file to reference the POSRES library. List all referenced clusterable libraries on the line beginning "CLSTR". Note that the default library must be the Tool Kit BASIC-PLUS-2 OTS: you must list this library first. After it, list libraries in the order of greatest use. For example:

CLSTR = PBESML,RMSRES,POSRES:RO

This line identifies the BASIC-PLUS-2 EIS OTS (PBESML) as the default library, and RMS and POSRES as referenced libraries, with RMS being referenced more often than POSRES. All libraries are read-only.

3. Additional Logical Units -Since P/OS will require additional logical units, change the UNITS number in the second line to 18:

 $UNITS = 18$ 

- 4. **Extend Section Commands.**—If your application uses P/OS user interface services in the POSRES library, allocate buffer space with extend section (EXTSCT) commands in the command file. See the section on task building in Chapter 2 of the Tool Kit User's Guide for instructions on calculating buffer sizes for P/OS user interface services.
- 5. Logical Unit Numbers.—P/OS user interface services require logical unit numbers (LUNs) to perform file I/O to menu, help, and message definition files. LUN assignments for P/OS *1/0* can be made with global definition commands (GBLDEF) in the command file. In assigning LUNs, remember to account for LUNs needed by the BASIC-PLUS-2 OTS. You must include the LUN for BASIC-PLUS-2 OTS messages:

GBLDEF = MS\$LUN:16 ; message frame file

If one type of P/OS service is never used, such as help services, specify o in the global definition line for message files. Do not omit any global definition lines.

6. Event Flags.—P/OS user interface routines also require an event flag (EFN) to perform terminal I/O. The event flag assignment must not conflict with event flag assignments made for other purposes by the application. Language OTS routines use DIGITAL reserved event flags (flags 25-32). The event flag assigned with the TT\$EFN line should not be a DIGITAL reserved flag.

Note: The assign (ASG) commands and UNITS commands list decimal numbers. Extend section (EXTSCT) and global definition (GBLDEF) lines specify octal numbers.

The following list shows the required extend section and global definition lines that are added just below the "CLSTR" line in the command file. The values for the extend section lines (EXTSCT) are calculated for the largest possible frame of each type. That is, if every field on a menu, help, and message frame were filled in with the maximum amount of data, the respective buffers must be allocated the sizes shown.

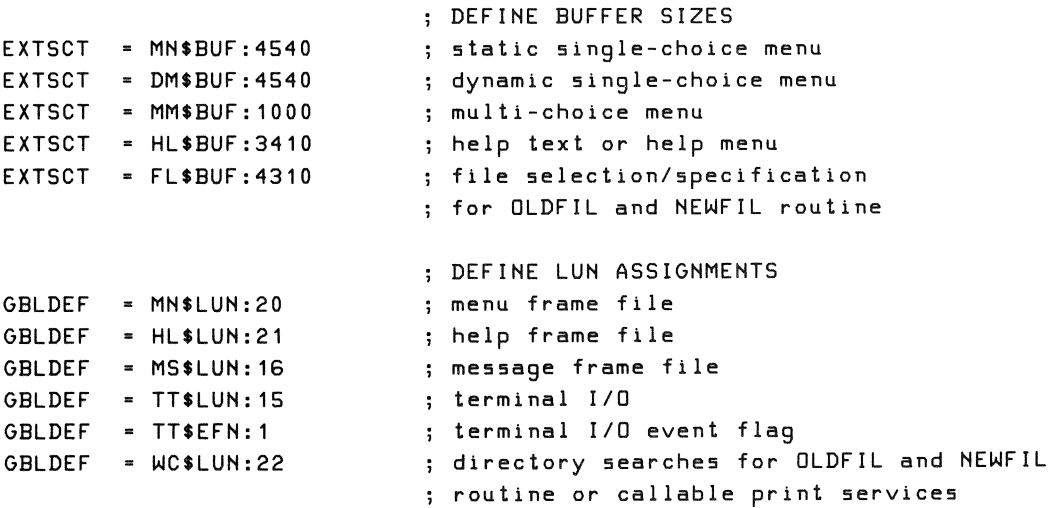

The edited command file for TEST1 would look something like this (new or edited lines are shaded):

```
SY: TEST1/CP=SY: TEST1/MP
TASK = task - nameUNITS = 18
ASG = TI:13:15ASG = SY: 5: 6: 7: 8: 9: 10: 11: 12EXTTSK= 952
CLSTR = PBESML, RMSRES, POSRES: RO
; DEFINE BUFFER SIZES<br>EXTSCT = MN$BUF:4540 ; static single choice menu
EXTSCT = DM$BUF:4540 ; dynamic single choice menu
EXTSCT = MM$BUF:1000 ; multi-screen menu
EXTSCT = HL$BUF:3410 ; help text/menu
EXTSCT = FL$BUF:4310 ; file selection/specification
                       ; for ODFIL and NEWFIL routine
                     ; DEFINE LUN ASSIGNMENTS
GBLDEF = MN$LUN:20 ; menu frame file
GBLDEF = HL$LUN:21 ; help frame file
GBLDEF = MS$LUN:16
                       ; message frame file
GBLDEF = TT$LUN:15 ; terminal I/O
                        ; terminal I/O event flag
GBLDEF = TT$EFN:1
GBLDEF = WC$LUN:22
                    ; directory searches for OLDFIL and NEWFIL
                        ; routine or callable print services
\frac{1}{2}
```
# 3.6 Editing the Overlay Descriptor File

The Tool Kit BASIC-PLUS-2 EIS compiler would produce this overlay descriptor file for the Tool Kit application TEST1:

```
USER: 
        .ROOT 
        .FCTR 
                BASIC2-RMSROT-USER,RMSALL 
                SY:TEST1-LIBR 
LIBR: .FCTR LB:[1,5]PBEOTS/LB
@LB:[1,SJPBEIC1 
@LB: [1 ,5] RMSRLX 
        .END
```
If you want to reference any Tool Kit object libraries facilities, such as FMS-11, you should edit the overlay descriptor file. See BASIC on RSX-11M/M-PLUS Systems for information on editing BASIC-PLUS-2 .OOL files.

## 3.7 Building the P/OS Task Images

Use the Professional Application Builder (PAB) to create an application task image (file.TSK). See the Tool Kit User's Guide for complete information on Professional Application Builder commands.

## **3.8 Debugging During Execution**

Use the BASIC-PLUS-2 debugger to debug the program. (See your BASIC documentation for more information on the BASIC-PLUS-2 debugger.) In addition, when you execute a task on the Professional, you can also connect a terminal to the printer port on the Professional for debugging. (See the Tool Kit User's Guide for details.) Use the Tool Kit BASIC-PLUS-2 REDIRECT command to display debugger I/O and issue debugger commands on that terminal. Input is accepted from and output goes to the printer port. Note that the REDIRECT command does not accept a terminal device number. All other I/O, including graphics or forms, will remain unaffected.

# **4.0 TOOL KIT BASIC-PLUS-2 RUN-TIME ERROR MESSAGES**

Tool Kit BASIC-PLUS-2 run-time error messages are a subset of BASIC-PLUS-2 run-time error messages on RSX systems. The Tool Kit BASIC-PLUS-2 run-time error messages are preceded by a number to help you report the error. If you use ERT\$ to reference an error not in the Tool Kit BASIC-PLUS-2 subset, ERT\$ will return the following message:

Can't access LB:[1,2]BASIC2.ERR or can't find frame (id)

Frame <id> will identify the error number of the ERT\$ you tried to reference.

If the debugger is not present, the following notice will appear on the screen after the error message is displayed:

Please write down the above message -- press RESUME to continu

You must press the **RESUME** key to clear the screen and continue.

| Number         | Text                        |
|----------------|-----------------------------|
|                | ?Bad directory for device   |
| $\overline{c}$ | ?Illegal file name          |
| 3              | ?Account or device in use   |
| 4              | ?No room for user on device |
| 5              | ?Can't find file or account |
| 6              | ?Not a valid device         |
| 7              | ?I/O channel already open   |
| 8              | ?Device not available       |
| 9              | ?I/O channel not open       |
| 10             | ?Protection violation       |
|                |                             |

Table 2 Tool Kit BASIC-PLUS-2 Error Messages

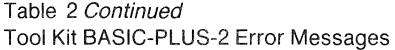

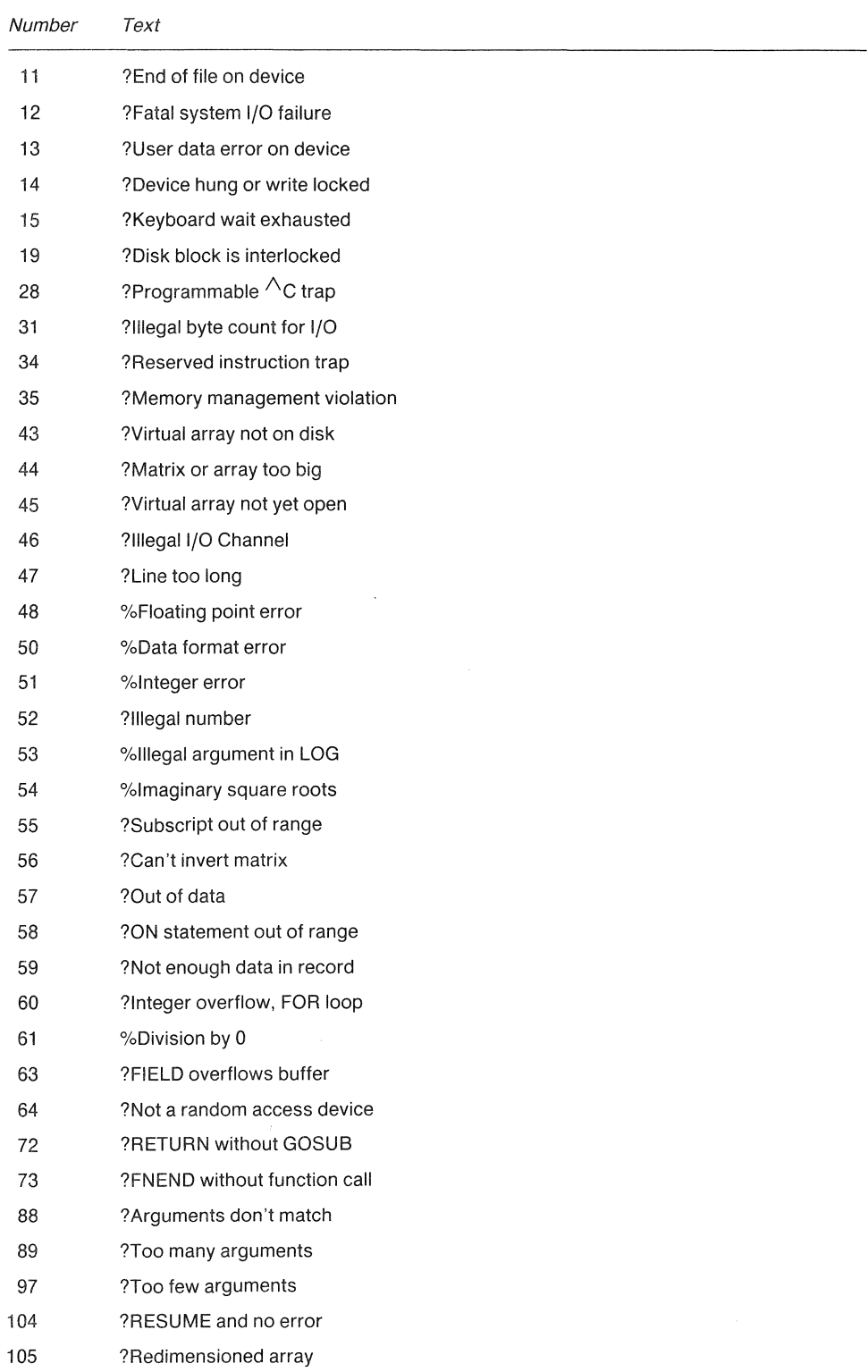

 $\lambda$ 

Table 2 Continued Tool Kit BASIC-PLUS-2 Error Messages

| Number | Text                            |
|--------|---------------------------------|
| 116    | ?PRINT-USING format error       |
| 126    | ?Maximum memory exceeded        |
| 127    | %SCALE factor interlock         |
| 130    | ?Key not changeable             |
| 131    | ?No current record              |
| 132    | ?Record has been deleted        |
| 133    | ?Illegal usage for device       |
| 134    | ?Duplicate key detected         |
| 135    | ?Illegal usage                  |
| 136    | ?Illegal or illogical access    |
| 137    | ?Illegal key attributes         |
| 138    | ?File is locked                 |
| 139    | ?Invalid file options           |
| 140    | ?Index not initialized          |
| 141    | ?Illegal operation              |
| 142    | ?Illegal record on file         |
| 143    | ?Bad record identifier          |
| 144    | ?Invalid key of reference       |
| 145    | ?Key size too large             |
| 147    | ?RECORD number exceeds maximum  |
| 148    | ?Bad RECORDSIZE value on OPEN   |
| 149    | ?Not at end of file             |
| 150    | ?No primary key specified       |
| 151    | ?Key field beyond end of record |
| 152    | ?Illogical record accessing     |
| 153    | ?Record already exists          |
| 154    | ?Record/bucket locked           |
| 155    | ?Record not found               |
| 156    | ?Size of record invalid         |
| 157    | ?Record on file too big         |
| 158    | ?Primary key out of sequence    |
| 159    | ?Key larger than record         |
| 160    | ?File attributes not matched    |
| 161    | ?Move overflows buffer          |
| 162    | ?Cannot open file               |
| 164    | ?Terminal format file required  |
| 166    | ?Negative fill or string length |

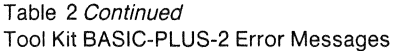

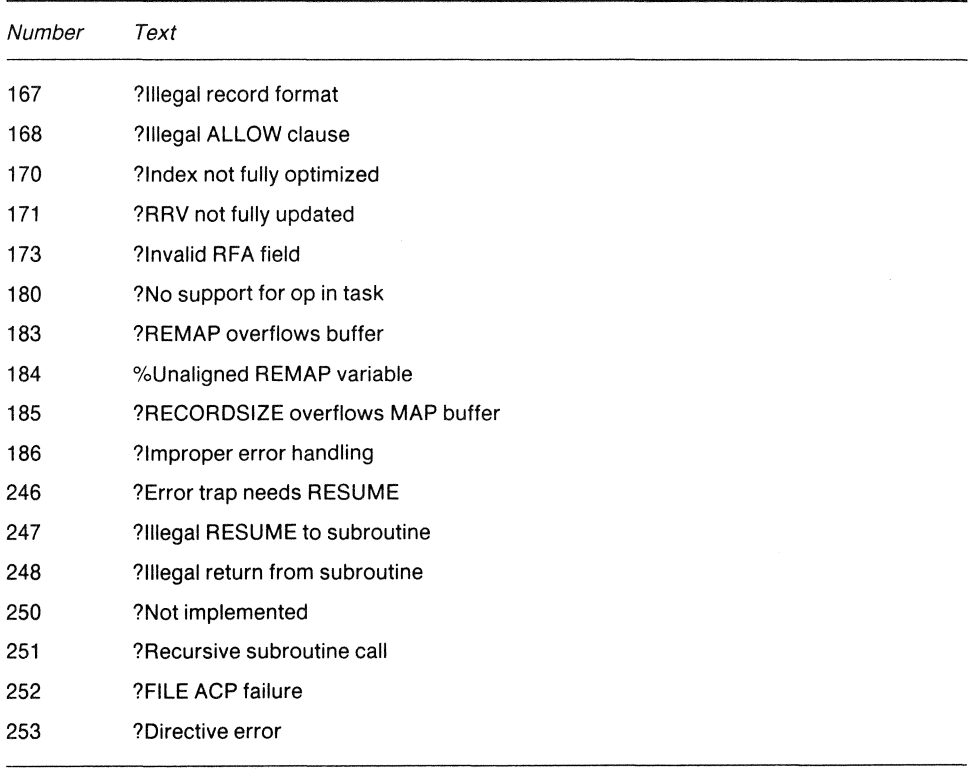

 $\bar{z}$ 

# BASIC·PLUS-2 Documentation Supplement Order No. AA·P102A-TK

## READER'S COMMENTS

NOTE: This form is for document comments only. DIGITAL will use comments submitted on this form at the com· pany's discretion. If you require a written reply and are eligible to receive one under Software Performance Report (SPR) service, submit your comments on an SPR form.

Did you find this manual understandable, usable, and well-organized? Please make suggestions for improvement.

I I I I I I I  $\frac{1}{1}$ I I I I I I I I I I I I I I I I I I I I I I I I I I I I I I I ن ا I §  $\frac{1}{\text{ this}}$ l<br>Iong i<br>I a<br>U

I -<br>Please I I I I I I I I I I I I I I I I I I I I I I I I I I I I I I I I I I

Did you find errors in this manual? If so, specify the error and the page number.

Please indicate the type of reader that you most nearly represent.

- $\Box$  Assembly language programmer
- $\Box$  Higher-level language programmer
- $\Box$  Occasional programmer (experienced)
- $\square$  User with little programming experience  $\square$  Student programmer
- 
- $\Box$  Other (please specify)  $\Box$

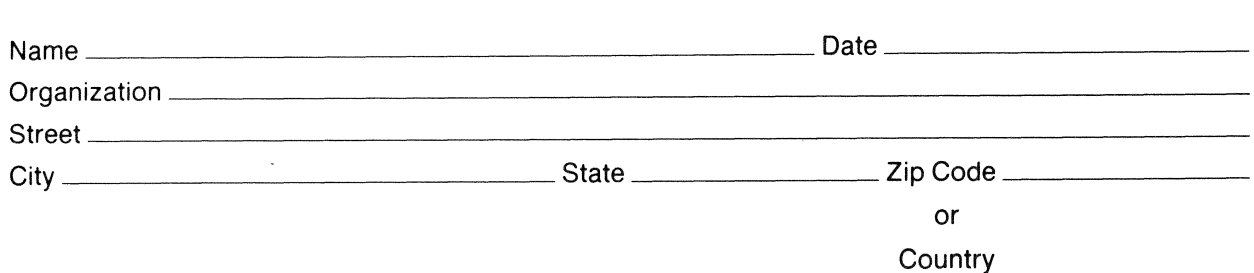

 $--$  Do Not Tear - Fold Here and Tape  $-------$ 

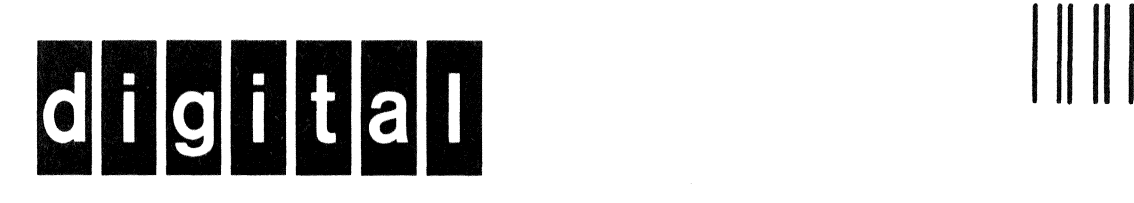

# **BUSINESS REPLY MAIL**  FIRST CLASS PERMIT NO. 33 MAYNARD MASS.

POSTAGE WILL BE PAID BY ADDRESSEE

Professional 300 Series Publications DIGITAL EQUIPMENT CORPORATION 146 MAIN STREET MAYNARD, MASSACHUSETTS 01754

 $1 - -$  Do Not Tear - Fold Here $---$ 

No Postage Necessary if Mailed in the United States

> I I 1 1 I I 1 I 1 1 1 1 I I 1